# **Bevelling Solver**

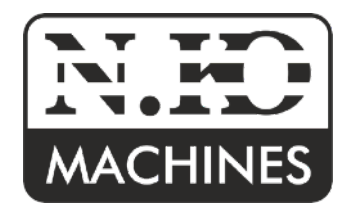

# A device for calculating a cutting plan *Art.Nr. 1900 (Rechargeable version with integrated battery)*

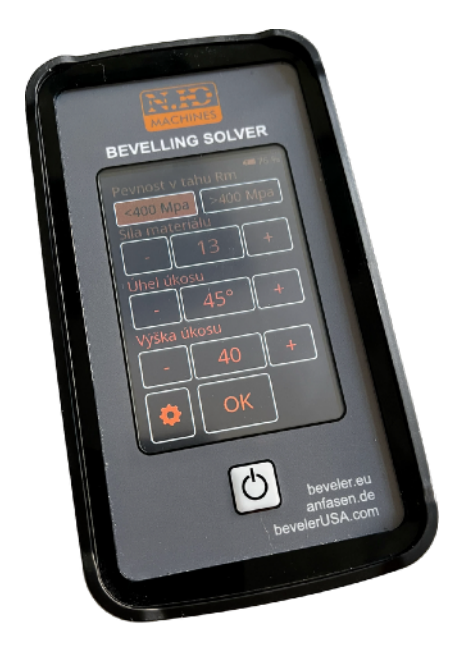

Dear customer, congratulations on your purchase of Bevelling Solver.

Manual

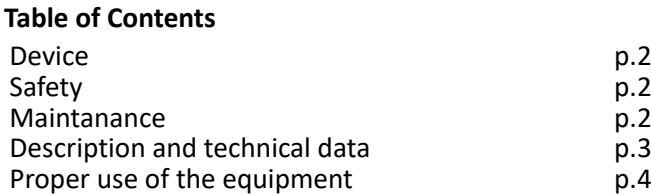

#### **Device**

Bevelling Solver is a device for an easy and intuitive calculation of the cutting plan for machines of the UZ Line series, manufactured by N.KO Machines. After entering the necessary values for the bevel size, bevel angle, material thickness, or the strength of the processed material, the values for the correct machine setting will be automatically calculated.

- Bevelling Solver is only a value calculator for machine settings. When setting up the machine itself, it is necessary to be familiar with each individual machine of the UZ Line series, or to follow a manual for a specific machine.

- The values calculated by the Bevelling Solver device are accurate only with a proper preparation of the processed material. If the processed material is not properly prepared (uneven cutting edge or if the machined edge is not perpendicular), the resulting bevel may vary.

#### **Safety**

- Do not use Bevelling Solver in an environment and in a situation when high attention is required, or when driving a vehicle.
- Do not charge the Bevelling Solver in a humid environment and do not touch the Bevelling Solver with wet hands
- When charging the Bevelling Solver, leave enough free space around it and around the charger for security sufficient air circulation.
- Only connect the Bevelling Solver device to a source with the correct voltage value. Bevelling Solver voltage values are listed in device description and technical data below in this chapter.
- Do not repair a damaged device yourself. Use only undamaged chargers.
- Charge the Bevelling Solver device under constant supervision. If the Bevelling Solver overheats while charging, immediately disconnect from the power supply.

#### **Maintenance**

- Proper maintenance of the Bevelling Solver ensures problem-free and reliable operation of the equipment.
- Keep the Bevelling Solver in a dry place and avoid exposing the Bevelling Solver to excessive humidity and temperatures.
- Do not charge in temperatures lower than 32°F . It can damage the battery.
- Do not expose the Bevelling Solver to rapid temperature changes. This could cause moisture condensation inside the device and it can cause a damage.
- Prevent the Bevelling Solver from falling and avoid the risk of shocks.
- Do not clean the Bevelling Solver when it is powered on. To clean the display, use suitable preparations and cloths, designated directly for these purposes. Otherwise, there is a risk of damage to the display surface.
- Do not attempt to repair or modify the device in any way. Otherwise, the manufacturer disclaims responsibility for any damages. At the same time, the warranty will be voided

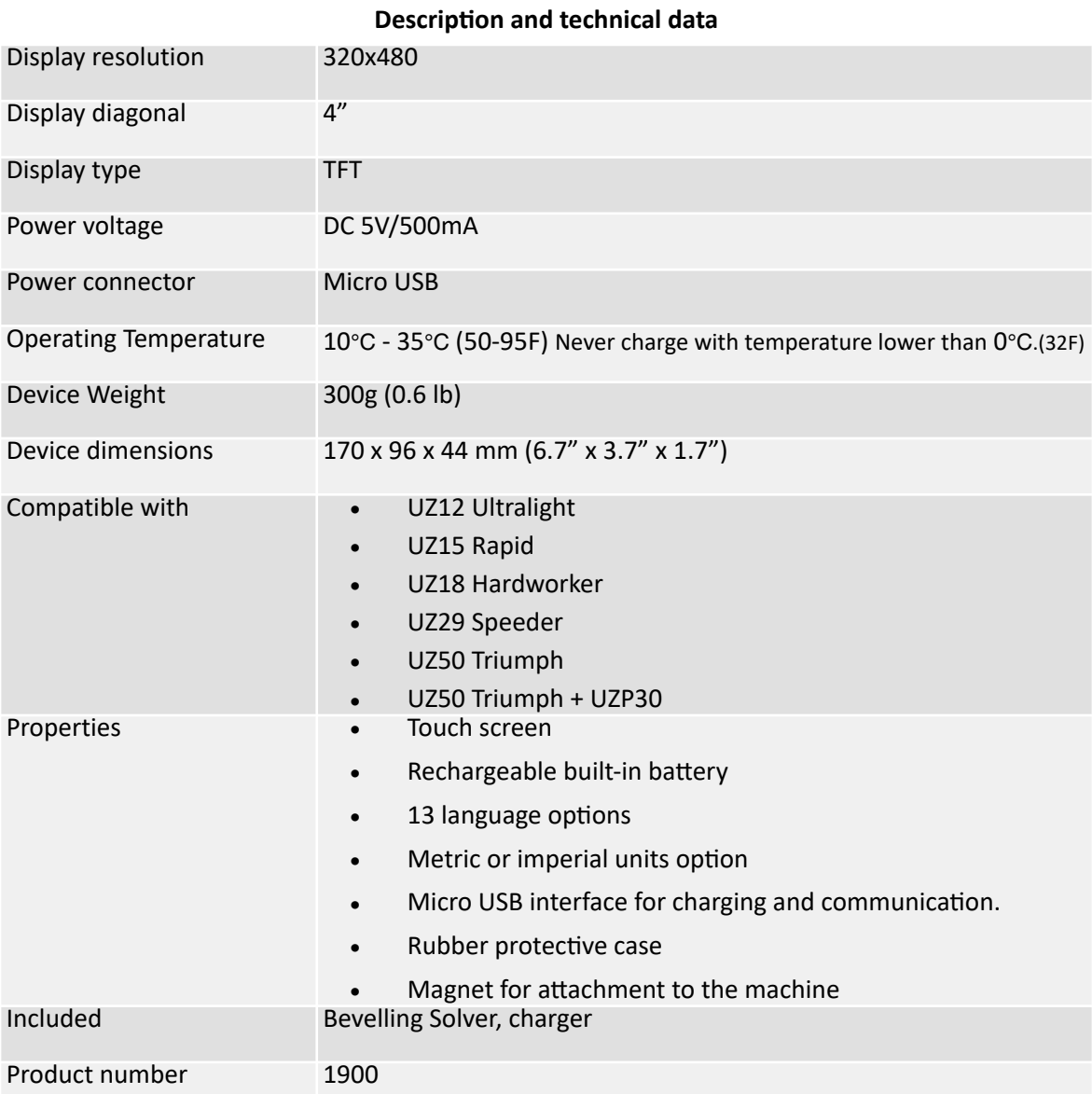

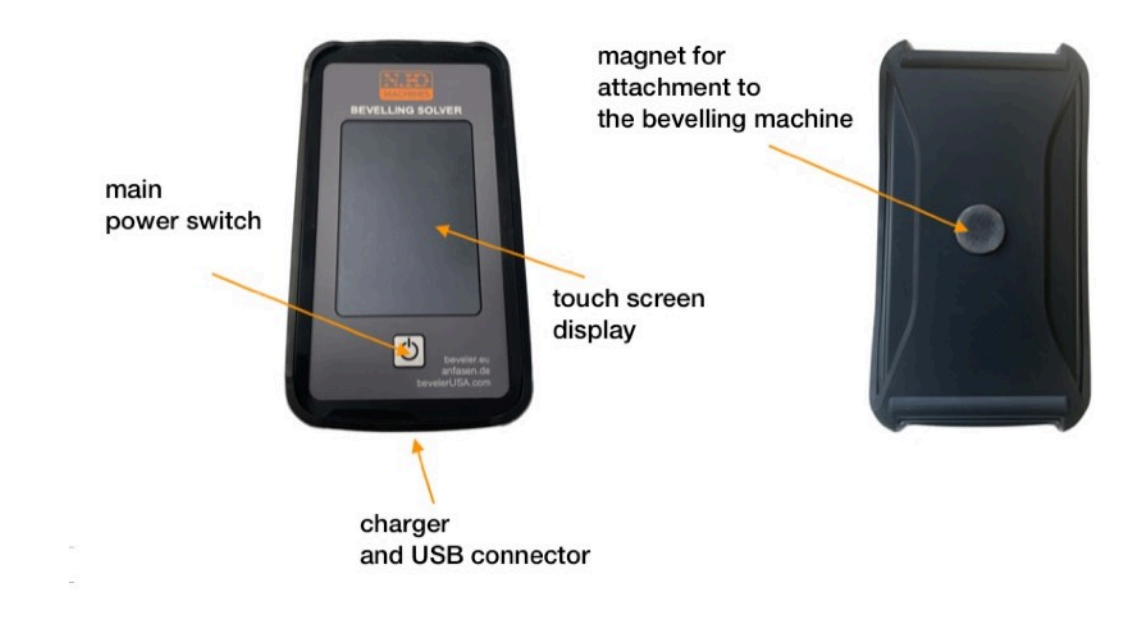

## **Proper use**

- 1. After unpacking the BS device, you may need to charge the Bevelling Solver first. Connect the Bevelling Solver to a suitable USB source using the included charging cable.
- 2. Press the main power switch to turn on the device. The first time you run it, you will see a security warning in English. Click the OK button.
- 3. After confirming the security policy, the system settings environment will appear.
- 4. Subsequently, the settings environment for other system values will be displayed. Here it is possible to set:
	- 4.1. Communication language Bevelling Solver..
	- 4.2. Metric or Imperial units.
	- 4.3. The type of machine for which you intend to use the Bevelling Solver.
	- 4.4. Time until the screen turns off (sleep mode).
- 4. Confirm and save the selected preferences.
- 5. An environment for entering the values needed to calculate the cutting plan will appear. Values needed for the correct calculation of the cutting plan varies from machine to machine.
- 6. You can use the factory preset values to enter the values. Or the values can be changed gradually, using the +/- buttons
- 7. If some values cannot be entered, the values are probably too low for the given machine, or on the contrary, too high. Check the maximum and minimum capacity of a particular bevel machine.
- 8. Click the OK button. Subsequently, the resulting calculation of the cutting plan is displayed.
- 9. The resulting cutting plan will display the values needed to set the selected bevel machine. These values varies from machine to machine.
- 10.Use and enter the resulting Bevelling Solver values for the purposes of setting the bevel machine always in accordance with the instructions for the relevant bevelling machine.
- $\bigcap$  TIP: In the case of using the Bevelling Solver for the UZ50+UZP30 machine, it contains the cutting plan and information about the necessary Plate Fence (support bar) according to the type of bevel and the thickness of the processed material. It may happen that Bevelling Solver offers a choice of two suitable Plate Fences (support rails). The final choice then depends on the decision of the operator. Both plate Fences are suitable.
- $\bigcirc$  TIP: During the sleep mode, the results of the cutting plan calculation will remain available even after the Bevelling Solver is turned on again.
- $\binom{1}{k}$  TIP: The set input preferences will remain stored in the BS, and when restarting, the security warning will already be displayed in the preset language.
- $\Omega$ TIP: The battery charge status is shown in the upper right corner of the display.
- $\binom{1}{2}$  TIP: f you hold the start button for 4 seconds the current firmware version will be displayed.
- $\bigcirc$  TIP: If you hold the start button for 8sec. Display calibration process will be displayed. Several dots in the form of crosses will appear on the display. The crosses must be precisely pressed with a suitable object. Preferably with a blunt pencil.

### All rights reserved.

No part of this publication may be copied without the prior consent of N.KO Machines company

**N.KO spol. s r.o. Táborská 398/22, 293 01 Mladá Boleslav Czech republic phone: +420 326 772 001 e-mail:** [nko@nko.cz](mailto:nko@nko.cz)